## Sortiranje iz popisa

29.05.2020.

## Sadržaj

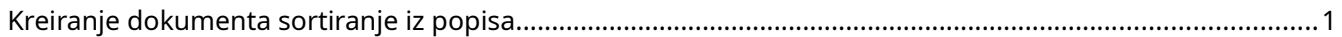

## <span id="page-0-0"></span>Kreiranje dokumenta sortiranje iz popisa

U program se unese **Popis** i snimi sa oznakom "Privremeni" (nije od suštinskog značaja, ali jeste praktično)

Zatim se na **Popis** klikne desnim tasterom miša i izabere opcija **Prenos u drugi oblik** U prozoru "Automatsko forimranje dokumenata" odabrati opciju **Zapisnik o otpisu / upisu (izmeni tarifa)**

Program će otvoriti novi dokument **Sortiranje** i u njega umetnuti artikle na kojima ima razlika

• artikli su sortirani prema postavkama sistema

Iz **Sortiranja** se izbace artikli koje ne treba "sređivati"

Snimi se **Sortiranje**

Vrati se nazad na **Popis,** uđe se u dokument, pa se desnim tasterom miša klikne na spisak artikala i

odabere opcija **Osveži stanje sa lagera**

Program će ponuditi opciju "vremenskog pomeranja dokumenata" ako je Sortiranje snimljeno na isti dan kada je evidentiran popis.

Snimiti **Popis.**